# Adopsi Metode *DevOps* Sebagai Acuan Pengembangan Aplikasi Bantuan Hukum

# **Slamet Riyadi<sup>1</sup>**

<sup>1</sup>Manajemen Pendidikan Islam, Fakultas Tarbiyah dan Ilmu Keguruan, IAIN Palangka Raya E-mail:<sup>1</sup>slamet.riau2@gmail.com

*Diterima Redaksi: 10 Februari 2023 Revisi Akhir: 27 Februari 2023 Diterbitkan Online: 02 Maret 2023*

*Abstrak* **–** *Sekretariat Daerah terdiri dari beberapa bagian, salah satunya bagian hukum. Layanan Bantuan Hukum untuk kegiatan konsultasi hukum terdiri dari 3 sub kegiatan yaitu persiapan, pelaksanaan, serta pasca pelaksanaan. Secara geografis, banyak desa di Indonesia yang jauh dari sekretariat daerah. Kepala desa dan perangkat desa juga harus mengunjungi Sekretariat Daerah untuk mengatur penyuluhan dan bantuan hukum. Secara teori permasalahan yang ada dapat diatasi dengan membangun sebuah sistem pengolahan data yang berbasis teknologi informasi. Pada banyak organisasi, pengembangan perangkat lunak dan aktivitas operasi biasanya dilakukan secara terpisah dan memiliki tujuan yang terpisah. Pengembang bertugas membuat, menambah, dan memodifikasi sistem baru. Bagian operasi bertugas menjaga stabilitas sistem. Ini biasanya menyebabkan konflik ketika sistem baru akan diimplementasikan. DevOps adalah tren baru yang muncul dari benturan dua tren lama: Agile Systems dan Agile Operations. Ini merupakan kolaborasi antara staf pengembangan dan staf operasi di setiap tahap siklus hidup DevOps. Fase yang disediakan cukup komprehensip sehingga sangat kecil kemungkinan aplikasi gagal untuk diimplementasikan secara berkelanjutan. Dengan adanya Aplikasi Bantuan Hukum ini dapat menjembatani konsultasi bantuan hukum dari desa-desa yang jauh dan terisolir dengan sekretariat daerah yang terletak di pusat kota serta berdampak pada penghematan biaya dan mengurangi resiko kecelakaan perjalanan.*

*Kata Kunci — DevOps, Pengembangan Aplikasi, Bantuan Hukum*

*Abstract – The Regional Secretariat consists of several sections, one of which is the legal section. Legal Assistance Services for legal consultation activities consist of 3 sub-activities, namely preparation, implementation, and post-implementation. Geographically, many villages in Indonesia are far from the regional secretariat. The village head and village apparatus must also visit the Regional Secretariat to arrange counseling and legal assistance. In theory, existing problems can be overcome by building a data processing system based on information technology. In many organizations, software development and operations activities are usually performed separately and have separate objectives. Developers are in charge of creating, adding to, and modifying new systems. The operations section is in charge of maintaining system stability. This usually causes conflicts when a new system is to be implemented. DevOps is a new trend that has emerged from the clash of two old trends: Agile Systems and Agile Operations. It is a collaboration between development staff and operations staff at every stage of the DevOps lifecycle. The phases provided are comprehensive enough so that it is very unlikely that the application will fail to be implemented on an ongoing basis. With this Legal Assistance Application, it can bridge legal assistance consultations from remote and isolated villages with regional secretariats located in the city center and have an impact on cost savings and reduce the risk of travel accidents.*

*Keywords — DevOps, Application Development, Legal Assistance*

# 1. PENDAHULUAN

Sekretariat Daerah dipimpin oleh seorang Sekretaris Daerah. Sekretaris Daerah mempunyai tugas pokok memimpin Sekretariat Daerah, membantu Bupati dalam menyusun kebijakan dan mengoordinasikan perangkat daerah dalam penyelenggaraan pemerintahan, administrasi, organisasi dan tata laksana serta memberikan pelayanan administratif kepada seluruh perangkat daerah

Sekretariat Daerah terdiri dari beberapa bagian, salah satunya bagian hukum. Kepala Bagian Hukum mempunyai tugas pokok melaksanakan penyiapan perumusan. kebijakan daerah, pengoordinasian perumusan kebijakan daerah, pengoordinasian pelaksanaan tugas Perangkat Daerah, pelaksanaan pemantauan dan evaluasi di bidang Perundang-undangan, Bantuan Hukum dan Hak Asasi Manusia serta Dokumentasi dan Informasi (Kotim,

2019). Sub Bagian Bantuan Hukum dan Hak Asasi Manusia mempunyai tugas pokok mengumpulkan bahan penyelesaian sengketa hukum, memberikan bantuan dan perlindungan hukum.

Layanan Bantuan Hukum untuk kegiatan konsultasi hukum terdiri dari 3 sub kegiatan yaitu persiapan, pelaksanaan, serta pasca pelaksanaan[1]. Secara geografis, banyak desa di Indonesia yang jauh dari sekretariat daerah. Kepala desa dan perangkat desa juga harus mengunjungi Sekretariat Daerah untuk mengatur penyuluhan dan bantuan hukum jarak jauh. Ini memakan waktu setidaknya satu hari dan biaya perjalanan/akomodasi tidak murah. Secara teori permasalahan yang ada dapat diatasi dengan membangun sebuah sistem pengolahan data yang berbasis teknologi informasi. Keberhasilan pengembangan sistem informasi dipengaruhi oleh faktor endogen seperti: kompleksitas, manajemen proyek, teknologi, metode pengembangan, keterlibatan pengguna, keterampilan dan pengalaman profesional, dan kualitas data [2].

Kumpulan informasi yang berkaitan dengan penerapan dan penggunaan teknologi informasi dapat diorganisasikan ke dalam suatu file dimana informasi tersebut diatur dan disimpan dalam komputer untuk memudahkan akses pengguna terhadap informasi tersebut.

Biasanya ada beberapa permasalahan dalam proses pengembangan perangkat lunak, yaitu analisis kebutuhan awal, yang tidak sepenuhnya diperbaiki, atau alasannya juga dapat berupa abstraksi kebutuhan pengguna yang mungkin, yang belum dipetakan oleh pengembang secara berurutan dan sistematis. (Taryana, Fadli dan Nurshiami 2020). Salah satu metode yang marak belakangan ini adalah metode agile. Metode ini selalu ditekankan dalam pengembangan perangkat lunak. Tidak ada tempat untuk mendiskusikan tentang cara menyebarkan dan menginstal perangkat lunak pada infrastruktur yang menjadi tujuan pengembangan. Ini dapat menyebabkan waktu rilis tidak seperti yang diharapkan.

Pada banyak organisasi, pengembangan perangkat lunak dan aktivitas operasi biasanya dilakukan secara terpisah dan memiliki tujuan yang terpisah. Pengembang bertugas membuat, menambah, dan memodifikasi sistem baru. Bagian operasi bertugas menjaga stabilitas sistem. Ini biasanya menyebabkan konflik ketika sistem baru akan diimplementasikan. Departemen operasi cenderung tidak menginginkan perubahan karena kekhawatiran tentang ketidakstabilan sistem [3].

DevOps adalah tren baru yang muncul (tahun 2009) dari benturan dua tren lama: Agile Systems dan Agile Operations. Ini merupakan kolaborasi antara staf pengembangan dan staf operasi di setiap tahap siklus hidup DevOps. "Pengembang" berarti semua pengembang yang terlibat dalam fase produksi. "Ops" adalah istilah yang digunakan untuk insinyur sistem, administrator sistem, pakar keamanan, dan berbagai disiplin ilmu dan posisi lainnya. Jadi "DevOps" tidak benar-benar membedakan antara sub-disiplin untuk administrator sistem. DevOps adalah praktik operasi dan pengembang yang berpartisipasi bersama dalam setiap fase siklus hidup [4].

. Metode DevOps sangat adaptasi terhadap pengembangan perangkat lunak SPMI-PT karena adanya sifat/kemiripan yaitu continuous improvement dari keduanya[5]. Adopsi DevOps dapat diimplementasikan pada pengembangan aplikasi e-Skrining Covid-19 dengan baik, di mana penggabungan kode terjadi dengan mudah, build harian lancar dan pemeriksaan kesehatan dan kelayakan kode terjadi setiap kali ada komit dan push dari pengembang [6].

### 2. METODE PENELITIAN

Penelitian ini mengadopsi metode DevOps. Adapun siklus Pengembangan Perangkat Lunak Berdasarkan Paradigma DevOps seperti pada gambar 1 [3].

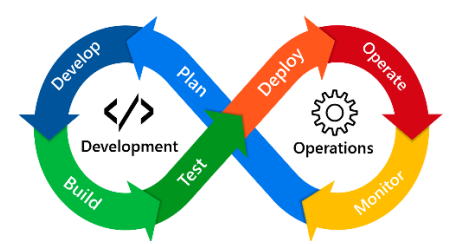

Gambar 1. Siklus Pengembangan DevOps

Area Development meliputi tahap Plan, Code, Build, Test. Sedangkan area Operation meliputi Deploy, Operate, Monitor, Release. Area Development seterusnya disingkat Dev, sedangkan area Operation disingkat dengan Ops. Jika kedua kata tersebut dipadukan maka menjadi sebuah brand yaitu "DevOps" [7].

### *2.1. Plan*

Tahap plan meliputi keseluruhan perencanaan dan perancangan aplikasi yang akan dikembangkan. Tahap ini biasanya dipimpin oleh manajer proyek. Semua aturan, persyaratan, dan umpan balik dari pemangku kepentingan, pemilik proyek, dan bahkan pengguna dikumpulkan dan digunakan untuk membuat peta jalan proyek. Alat yang biasa digunakan untuk pelacakan termasuk Asana, Jira, dan ClickUp.

### *2.2. Code*

Pada titik ini, pengembang akan mulai menulis kode untuk aplikasi yang sedang dibangun. Ada banyak tools yang digunakan, salah satu yang populer adalah VSCode. Setelah pengembang menulis kode, dia mendorong atau proses pemeriksaan kode ke dalam repositori terpusat, salah satunya adalah Github.

### *2.3. Build*

Setelah kode di push ke repositori, build akan selesai. Build disini bermaksud untuk mengubah kode developer menjadi sebuah aplikasi. Biasanya, sebelum membangun, developer lain mengadakan diskusi untuk mendapatkan feedback dan review kode. Setelah pembahasan selesai, langkah selanjutnya adalah membangun aplikasi. Build aplikasi dapat menggunakan berbagai alat bergantung pada aplikasi yang dibuat. Jika file mengonversi ke gambar, proses konversi dapat menggunakan Docker. Atau bisa juga dikonversi menjadi file terkompresi (zip, jar, dll).

#### *2.4. Test*

Langkah selanjutnya adalah menguji aplikasi yang dibangun. Apakah aplikasi yang dihasilkan memenuhi kriteria, apakah berfungsi dengan baik, sesuai desain, dll. Jika tidak cocok, itu akan berhenti pada titik ini dan meningkatkan perbaikan. Namun jika cocok, selanjutnya adalah melakukan Rilis.

### *2.5. Release*

Selama fase rilis, aplikasi yang lulus fase pengujian diberi label atau versi. Kapan aplikasi dirilis, perubahan apa yang dilakukan, dan kapan aplikasi dirilis sebelum akhirnya di-deploy?

### *2.6. Deploy*

Deploy adalah proses penerapan atau penerapan aplikasi yang dibuat dan akhirnya membuatnya dapat diakses oleh pengguna. Salah satu alat yang digunakan adalah AWS CodeDeploy, Jenkins, dll.

# *2.7. Operate*

Selama tahap operasi, tim operasi memastikan bahwa aplikasi dan infrastruktur berjalan dengan baik. Juga dapatkan data kinerja, kesalahan, dll. Pengguna juga dapat memberikan umpan balik jika ditemukan kesalahan atau bug. Hal ini akan menjadi benchmark untuk pengembangan aplikasi nantinya.

#### *2.8. Monitor*

Monitor adalah fase terakhir dari siklus hidup DevOps. Dari fase sebelumnya dikumpulkan dalam bentuk data kinerja, bug atau umpan balik. Data ini dapat digunakan untuk melakukan self-assessment atau evaluasi terhadap aplikasi yang sedang dikembangkan. Fase ini juga dapat memantau alur yang dibuat untuk hambatan di masa mendatang yang dapat memengaruhi produktivitas pengembangan aplikasi tersebut.

# 3. HASIL DAN PEMBAHASAN

# 3.1. Fase Perencanaan (Plan)

Tahap perencanaan juga menentukan teknologi yang digunakan pada seluruh proses siklus hidup DevOps, teknologi dan arsitektur infrastruktur yang digunakan di lingkungan produksi, seperti yang ditunjukkan pada Tabel 1 dan 2.

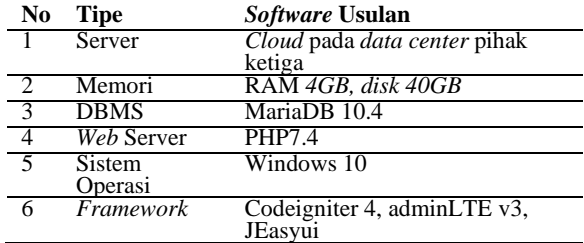

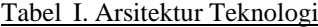

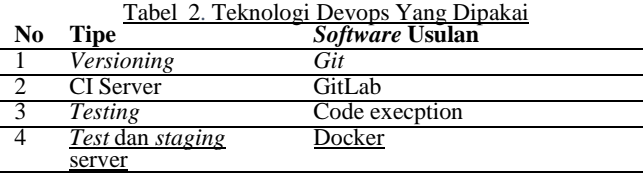

Selanjutnya dipilih adminLTE, CodeIginter4, serta JeasyUI sebagai framework pengembangan sistem. AdminLTE adalah template yang biasa digunakan oleh web developer sebagai template backend untuk proyek yang sering dikerjakan. Jadi admin LTE ini adalah dashboard admin yang dibangun dengan Bootstrap, framework CSS yang paling banyak digunakan. AdminLTE juga dapat diintegrasikan dengan framework CodeIginter4 dan JeasyUI.

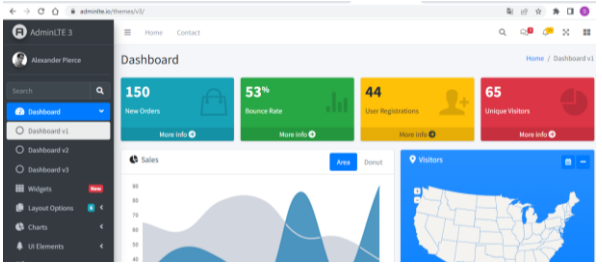

Gambar 2. Komponen AdminLTE

3.2. Fase Code

Pada fase ini, code program dtulis menggunakan basa pemrograman HTML, Jqury, CSS, serta PHP. Adapun editor yang digunakan yaitu Notepad++ Aplikasi Notepad++ adalah editor teks dan editor source code yang dirancang untuk digunakan dengan Windows. Ini mendukung sekitar 80 bahasa pemrograman dengan penyorotan sintaks dan kemampuan pengkodean. Berkat antarmuka pengeditan tab, ini memungkinkan bekerja dengan beberapa file terbuka dalam satu jendela, layaknya workspace. Notepad++ ini tersedia di bawah GPL dan sebagai freeware.

Setelah kode program dan database dibuat, selanjutnya dilakukan push (pengiriman) file-file project tersebut ke repository git Server. Repositori yang digunakan adalah Github. Adapaun script untuk push ke repositori seperti pada gambar 3 berikut ini.

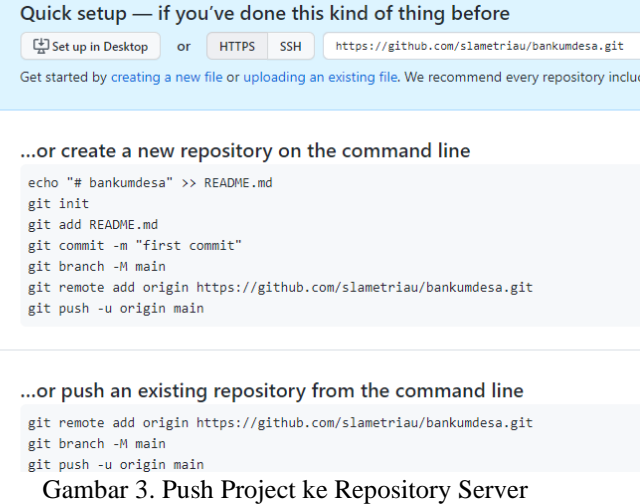

3.3. Fase Build dan Testing

Selanjutnya setelah code di-push ke repository akan dilakukan build. Fase Build dan Fase testing dilakukan secara continous dan merupakan proses yang tidak terpisahkan. Integrasi build dilakukan setiap kali pengembang melakukan push kode ke server CI GitLab. Kemudian GitLab menjalankan pengujian unit, fungsional, dan API.

GitLab menyediakan Unit test reports yang dapat dikonfigurasi sesuai project yang dikerjakan. GitLab akan menampilkan laporan dari permintaan penggabungan, membuatnya mudah dan cepat untuk mengidentifikasi bug tanpa harus meninjau keseluruhan log. Jika dinginkan menggunakan permintaan penggabungan tetapi masih ingin melihat hasil laporan pengujian unit tanpa menelusuri log pekerjaan, laporan pengujian unit lengkap tersedia di detail alur.

# *Generation Journal /Vol.7 No.1 / e-ISSN: 2549-2233 / p-ISSN: 2580-4952*

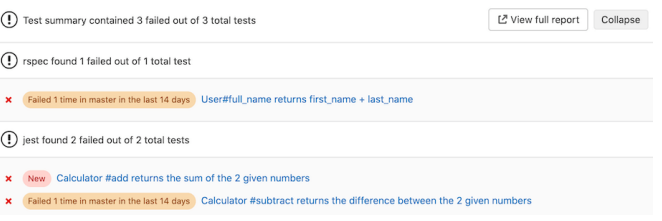

Gambar 4. Hasil Pengujian menggunakan GitLab Unit Test

# 3.4. Fase Release

Aplikasi yang lolos uji diberikan label atau nomor versi. Kapan aplikasi dirilis, perubahan apa yang dilakukan dan kapan rilisnya. GitHub menyediakan sebuah fitur Version Control System (VCS). VCS adalah sistem yang menyimpan semua perubahan yang dilakukan pada file atau kumpulan file (kode) sehingga pemrogram (pengguna) pada akhirnya dapat kembali ke salah satu versi file (kode) yang diinginkan.

VCS memungkinkan pengguna untuk memutar kembali file kode ke keadaan sebelumnya, memutar kembali seluruh proyek ke keadaan sebelumnya, membandingkan perubahan pada file kode dari waktu ke waktu, melihat siapa yang terakhir mengubah kode, siapa yang mungkin menyebabkan konflik, ketika masalah terjadi, siapa yang mengangkat masalah, dan lain sebagainya.

|             | first commit | Sleaedf on Jan 6 31 commit |
|-------------|--------------|----------------------------|
| application | first commit | last month                 |
| assets      | first commit | last month                 |
| database    | first commit | last month                 |
| system      | first commit | last month                 |
| uploads     | first commit | last month                 |

Gambar 5. Version Control System di GitHub

### 3.5. Fase Deploy (Implementasi)

Pada Fase Deployment ini dilakukan proses instalasi akhir project bankumdesa ke server sekretariat daerah. Adapun proses untuk deployment project ke server memerlukan aplikasi FTP Client yang salah satunya yaitu fileZilla Client. FTP Client merupakan program untuk mentransfer file antara client dan server. Meskipun sebagian besar browser web mendukung pengunggahan file FTP, mengunggah file dan melakukan tugas FTP lainnya memerlukan klien FTP Client. Aplikasi memungkinkan pengguna untuk mengunggah, mengunduh, menghapus, mengganti nama, memindahkan, dan menyalin file ke remote server. FileZilla Client adalah klien FTP, FTPS, dan SFTP lintas platform yang cepat dan andal dengan banyak fitur berguna dan antarmuka pengguna grafis yang intuitif [8].

Pada project bankumdesa ini, konfigurasi untuk login ke FTP Client seperti pada gambar 6. Isian yang perlu diperhatikan yaitu Host yang merupakan alamat server, port yang merupakan port yang dibuka untuk FTP di server. Selanjutnya User dan password yang sudah diberikan oleh server.

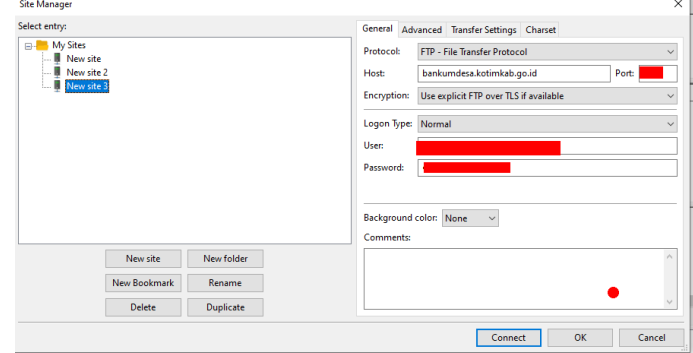

Gambar 6. Konfigurasi FTP Client

Setelah konfigurasi sudah sesuai dan login berhasil, maka akan ditampilkan pesan login, list direktori client, dan list direktori server. Disini dapat langsung dilakukan drag file dari client ke server maupun dari server ke client.

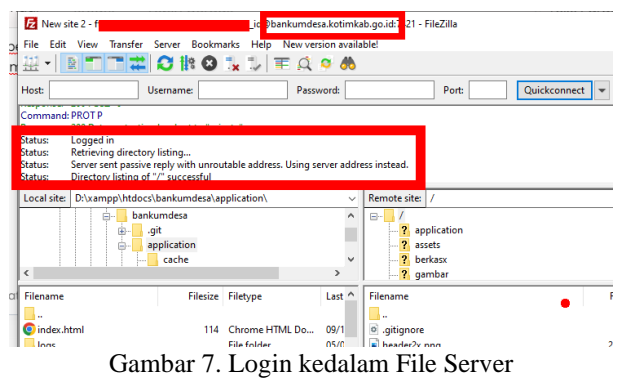

### 3.6. Fase *Operate*

Selama fase *operate*, tim operasi memastikan bahwa aplikasi dan infrastruktur berfungsi. Pengguna juga dapat memberikan umpan balik jika bug atau bug ditemukan. Ini akan menjadi benchmark untuk pengembangan aplikasi ke depan. Adapun form aplikasi bankumdesa yang sudah dibuat dan dapat dioperasikan terdiri dari beberapa form utama yaitu Halaman Login, Halaman Disposisi Permohonan, Halaman Menu Hak Akses, serta Halaman Kelola Permohonan.

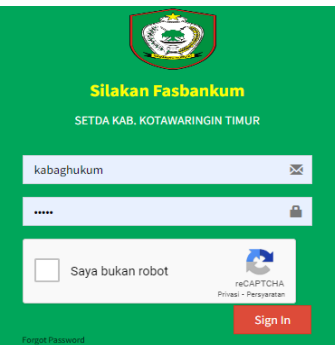

Gambar 8. Halaman Login

Halaman ini dilengkapi CHAPTA untuk konfirmasi proses login. Masukkan username dan password, lalu tekan tombol Login. Jika lupa kata sandi, dapat diklik tombol Fogot Password.

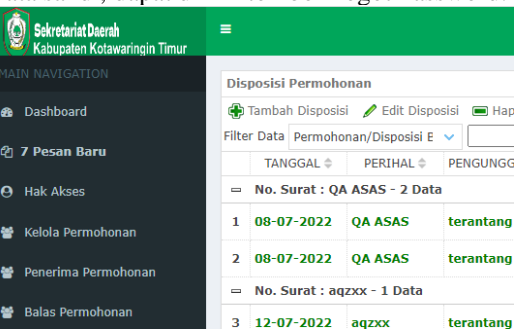

Gambar 9. Halaman Disposisi Permohonan

Pada prinsipnya, semua pengguna dapat mengakses ini. Namun, jika izin Permintaan Disposisi tidak diberikan, toolbar Tambah/Edit/Hapus tidak akan muncul.Tombol Tambahkan pengiriman, pilih permohonan yang akan disposisi, isi bagian deskripsi Disposisi dan pilih tujuan Disposisi, lalu klik Simpan.

|     | Kelola Permohonan                                 |                                                      |                                                  |                                         |                              |
|-----|---------------------------------------------------|------------------------------------------------------|--------------------------------------------------|-----------------------------------------|------------------------------|
|     | Cari Data                                         | <b>Co</b> Tambah Permohonan <b>C</b> Edit Permohonan |                                                  | Ajukan Ulang Hapus Permohor             | Search                       |
|     | NO.<br>Permohonan <sup><math>\hat{=}</math></sup> | TANGGAI ≜                                            | <b>PFRIHAL</b> $\triangle$                       | URAIAN $\doteq$                         | <b>FILI</b><br><b>LAMPIR</b> |
| $=$ | $KPA - 3$ Item(s)                                 |                                                      |                                                  |                                         |                              |
| 1   | kpa0001001                                        | 20-07-2022                                           | kpa0001001                                       | sasa                                    | kpa000:                      |
| 2   | kpa/20/07/20120-07-2022                           |                                                      | kpa/20/07/2(dfdf gfgfg                           |                                         | kpa-20-<br>20223.0           |
| з   | kpa-<br>20/07/2022-<br>nn <sub>1</sub>            | 20-07-2022                                           | kpa-<br>20/07/2022- penelasan<br>nn <sub>1</sub> | mohon<br>bantuan<br>dasar bukum 001 ndf | kpa-20-<br>$2022 -$          |

Gambar 10. Halaman Kelola Permohonan

Halaman ini berisi informasi dalam tiga warna, yaitu merah untuk informasi permohonan yang dikembalikan/diperbaiki, hitam berarti permintaan sudah dijawab dan dianggap lengkap, dan hijau berarti informasi masih dalam proses. Tombol Ajukan Ulang ini digunakan untuk mengulang permohonan yang dikembalikan oleh penerima permohonan.

Pada fase operate ini juga dilakukan pelatihan pengguna. Pelatihan ini dimaksudkan untuk memastikan bahwa pengguna dapat memahami dan menggunakan aplikasi bantuan hukum dengan benar. Pada akhir kegiatan juga disepakati usulan untuk desa-desa yang jauh dari jangkauan internet untuk dapat mendatangi kecamatan atau desa terdekat yang memiliki koneksi internet untuk mengakses aplikasi ini. Hal ini juga merupakan solusi terbaik daripada harus datang ke sekretariat daerah.

Fase operate juga berlanjut hingga aplikasi benar-benar digunakan oleh user dengan baik. Adapun manfaat yang dirasakan pengguna yaitu dapat berkomunikasi dari desa-desa yang jauh dan terisolir dengan sekretariat daerah yang terletak di pusat kota Kabupaten. Hal ini juga tentu memberikan dampak positif berupa penghematan biaya perjalanan dan mengurasi resiko kecelakan di jalan.

### 3.7. Fase *Monitor*

Pada fase ini, semua aktivitas server produksi dipantau, termasuk penggunaan CPU, bandwidth, RAM, disk, dll. Juga, setiap kali pengguna melaporkan bug atau kesalahan akan dilakukan pemantauan. Salah satu tools yang dapat digunakan untuk monitoring server yaitu OpenNMS. Tools ini merupakan platform pemantauan layanan jaringan kelas perusahaan pertama di dunia dengan source code terbuka penuh dan digunakan oleh ratusan perusahaan setiap hari. Sangat mudah untuk bekerja menggunakan tools ini. Adapun dashboard monitoring server menggunakan OpenNMS seperti pada gambat berikut ini.

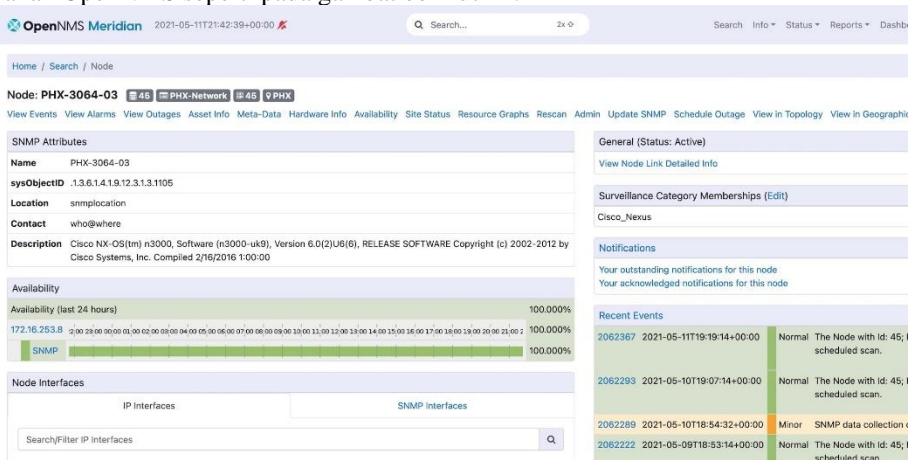

Gambar 11. Monitoring Server menggunakan OpenNMS

Pada fase monitoring, jika terdapat bagian pada aplikasi yang memerlukan perbaikan ulang atau penambahan, maka akan masuk ke fase perencanaan (plan) lagi. Dari fase plan akan berlanjut ke fase berikutnya hingga ke fase montoring kembali. Dari gambaran tersebut dapat disimpulkan bahwa metode DevOps ini memiliki alur yang lengkap hingga ke fase operate dan monitor dibandingkan metode agile. Fase operate dan monitor juga memastikan bahwa aplikasi dapat diimplementasikan dan dimaintenance dengan baik.

### 4. SIMPULAN

Berdasarkan hasil adopsi metode DevOps sebagai acuan dalam pengembangan aplikasi bantuan hukum ini dapat disimpulkan bahwa:

- 1. Metodologi DevOps tidak hanya mencakup fase pengembangan tetapi juga fase operasi. Fase yang disediakan cukup komprehensip sehingga sangat kecil kemungkinan aplikasi gagal untuk diimplementasikan secara berkelanjutan.
- 2. Permasalahan Development yang meliputi tahap Plan, Code, Build, dan Test juga dapat didukung oleh tools sehingga meminimalkan terjadinya kesalahan dalam setiap fase development.
- 3. Masalah operasional seperti penginstalan produk perangkat lunak diotomatiskan menggunakan tools. Diinternet juga sudah banyak tersedia tools gratis yang dapat mendukung semua siklus DevOps.
- 4. Manfaat yang dirasakan pengguna dengan adanya Aplikasi Bantuan Hukum ini yaitu dapat berkomunikasi dari desa-desa yang jauh dan terisolir dengan sekretariat daerah yang terletak di pusat kota Kabupaten. Hal ini juga tentu memberikan dampak positif berupa penghematan biaya perjalanan dan mengurasi resiko kecelakan dalam jalan.

# 5. SARAN

Adapun untuk saran penelitian selanjutnya yaitu:

- 1. Penelitian dapat difokuskan pada area Contnues Development/Continues Integration sebagai salah satu siklus penting dalam metode DevOps.
- 2. Penelitian selanjutnya juga dapat difokuskan untuk membandingkan performance beberapa tools pendukung metode DevOps.

# DAFTAR PUSTAKA

- [1] Kementrian Hukum dan HAM, "Berita Negara," *Peratur. Menteri Huk. Dan Hak Asasi Mns. Republik Indones. Nomor 4 Tahun 2021 Tentang Standar Layanan Bantu. Huk.*, vol. Nomor 15, no. 879, pp. 2004– 2006, 2021.
- [2] P. Isaias and T. Issa, *High Level Models for Information Systems*. 2016.
- [3] M. Hüttermann, "DevOps for Developers," in *DevOps for Developers*, Berkeley, CA: Apress, 2012, pp. 135–156. doi: 10.1007/978-1-4302-4570-4\_9.
- [4] K. Akshaya, HL; Nisarga, Jagadish S; Vidya, J; Veena, "A Basic Introduction to DevOps Tools," *Int. J. Comput. Sci. Inf. Technol.*, vol. 6, no. March, pp. 1–4, 2015.
- [5] A. Taryana, A. Fadli, and S. R. Nurshiami, "Merancang Perangkat Lunak Sistem Penjaminan Mutu Internal (SPMI) Perguruan Tinggi yang Memiliki Daya Adaptasi Terhadap Perubahan Kebutuhan Pengguna secara Cepat dan Sering," *J. Al-AZHAR Indones. SERI SAINS DAN Teknol.*, vol. 5, no. 3, p. 121, 2020, doi: 10.36722/sst.v5i3.372.
- [6] T. Tohirin, S. F. Utami, S. R. Widianto, and W. Al Mauludyansah, "Implementasi DevOps Pada Pengembangan Aplikasi e-Skrining Covid-19," *Multinetics*, vol. 6, no. 1, pp. 15–20, 2020, doi: 10.32722/multinetics.v6i1.2764.
- [7] Amazon Web Services, "What is DevOps?," *Amazon*, 2023. https://aws.amazon.com/devops/what-isdevops/?nc1=h\_ls
- [8] F. Zilla, "FileZilla Frequently Asked Questions," 2023. https://filezilla-project.org/faq.php (accessed Feb. 10, 2023).